Accelerate Networking with Shared Memory Communications for Linux on IBM Z

Stefan Raspl Linux on IBM Z Development

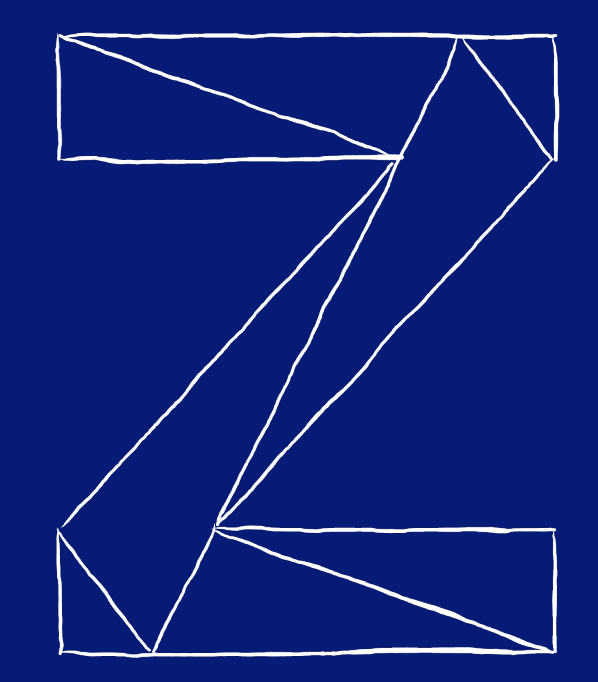

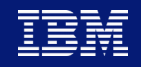

—

# **Trademarks**

#### **The following are trademarks of the International Business Machines Corporation in the United States and/or other countries.**

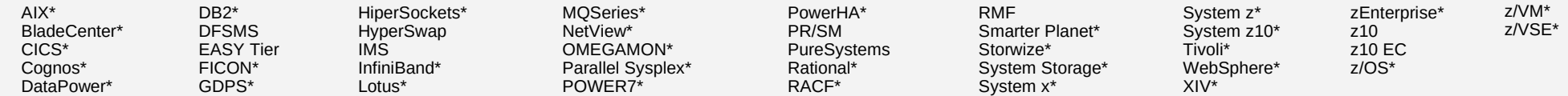

\* Registered trademarks of IBM Corporation

#### **The following are trademarks or registered trademarks of other companies.**

Adobe, the Adobe logo, PostScript, and the PostScript logo are either registered trademarks or trademarks of Adobe Systems Incorporated in the United States, and/or other countries.

Cell Broadband Engine is a trademark of Sony Computer Entertainment, Inc. in the United States, other countries, or both and is used under license therefrom.

Intel, Intel logo, Intel Inside, Intel Inside logo, Intel Centrino, Intel Centrino logo, Celeron, Intel Xeon, Intel SpeedStep, Itanium, and Pentium are trademarks or registered trademarks of Intel Corporation or its subsid

IT Infrastructure Library is a registered trademark of the Central Computer and Telecommunications Agency which is now part of the Office of Government Commerce.

ITIL is a registered trademark, and a registered community trademark of the Office of Government Commerce, and is registered in the U.S. Patent and Trademark Office.

Java and all Java based trademarks and logos are trademarks or registered trademarks of Oracle and/or its affiliates.

Linear Tape-Open, LTO, the LTO Logo, Ultrium, and the Ultrium logo are trademarks of HP, IBM Corp. and Quantum in the U.S. and

Linux is a registered trademark of Linus Torvalds in the United States, other countries, or both.

Microsoft, Windows, Windows NT, and the Windows logo are trademarks of Microsoft Corporation in the United States, other countries, or both.

OpenStack is a trademark of OpenStack LLC. The OpenStack trademark policy is available on the OpenStack website.

TEALEAF is a registered trademark of Tealeaf, an IBM Company.

Windows Server and the Windows logo are trademarks of the Microsoft group of countries.

Worklight is a trademark or registered trademark of Worklight, an IBM Company.

UNIX is a registered trademark of The Open Group in the United States and other countries.

\* Other product and service names might be trademarks of IBM or other companies.

#### **Notes**:

Performance is in Internal Throughout Rate (ITR) ratio based on measurements and projections using standard IBM benchmarks in a controlled environment. The actual throughout that any user will experience will vary dependin amount of multiprogramming in the user's job stream, the I/O configuration, the storage configuration, and the workload processed. Therefore, no assurance can be given that an individual user will achieve throughput improv ratios stated here.

IBM hardware products are manufactured from new parts, or new and serviceable used parts. Regardless, our warranty terms apply.

All customer examples cited or described in this presentation are presented as illustrations of the manner in which some customers have used IBM products and the results they may have achieved. Actual environmental costs a vary depending on individual customer configurations and conditions.

This publication was produced in the United States. IBM may not offer the products, services or features discussed in this document in other countries, and the information may be subject to change without notice. Consult y information on the product or services available in your area.

All statements regarding IBM's future direction and intent are subject to change or withdrawal without notice, and represent goals and objectives only.

Information about non-IBM products is obtained from the manufacturers of those products or their published announcements. IBM has not tested those products and cannot confirm the performance, compatibility, or any other cl Questions on the capabilities of non-IBM products should be addressed to the suppliers of those products.

Prices subject to change without notice. Contact your IBM representative or Business Partner for the most current pricing in your geography.

This information provides only general descriptions of the types and portions of workloads that are eligible for execution on Specialty Engines (e.g. zIIPs, zAAPs, and IFLS) ("SEs"). IBM authorizes customers to use IBM SE Workloads of specific Programs expressly authorized by IBM as specified in the "Authorized Use Table for IBM Machines" provided at www.ibm.com/systems/support/machine warranties/machine code/aut.html ("AUT"). No other work authorized for execution on an SE. IBM offers SE at a lower price than General Processors/Central Processors because customers are authorized to use SEs only to process certain types and/or amounts of workloads as specifie

# **Agenda**

## **SMC Basics**

- Motivation
- The SMC Protocol
- **Benefits**

# **SMC for Linux on Z**

- SMC-D and SMC-R
- *smc-tools*

# **SMC in Action**

- Usage Examples
- Deploying SMC
- Tips & Tricks

# **Outlook**

# **Miscellaneous**

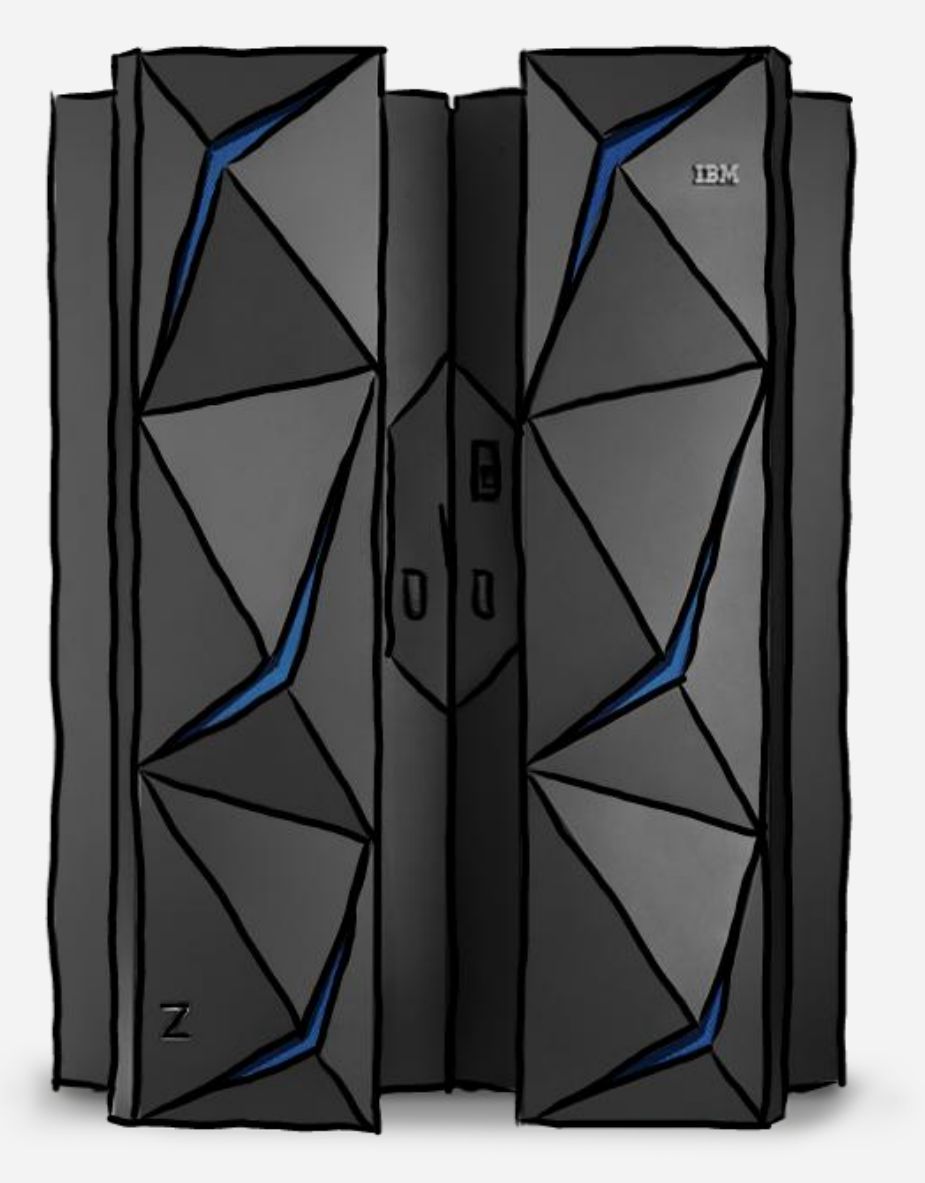

# **What sending data through BSD sockets looks like**

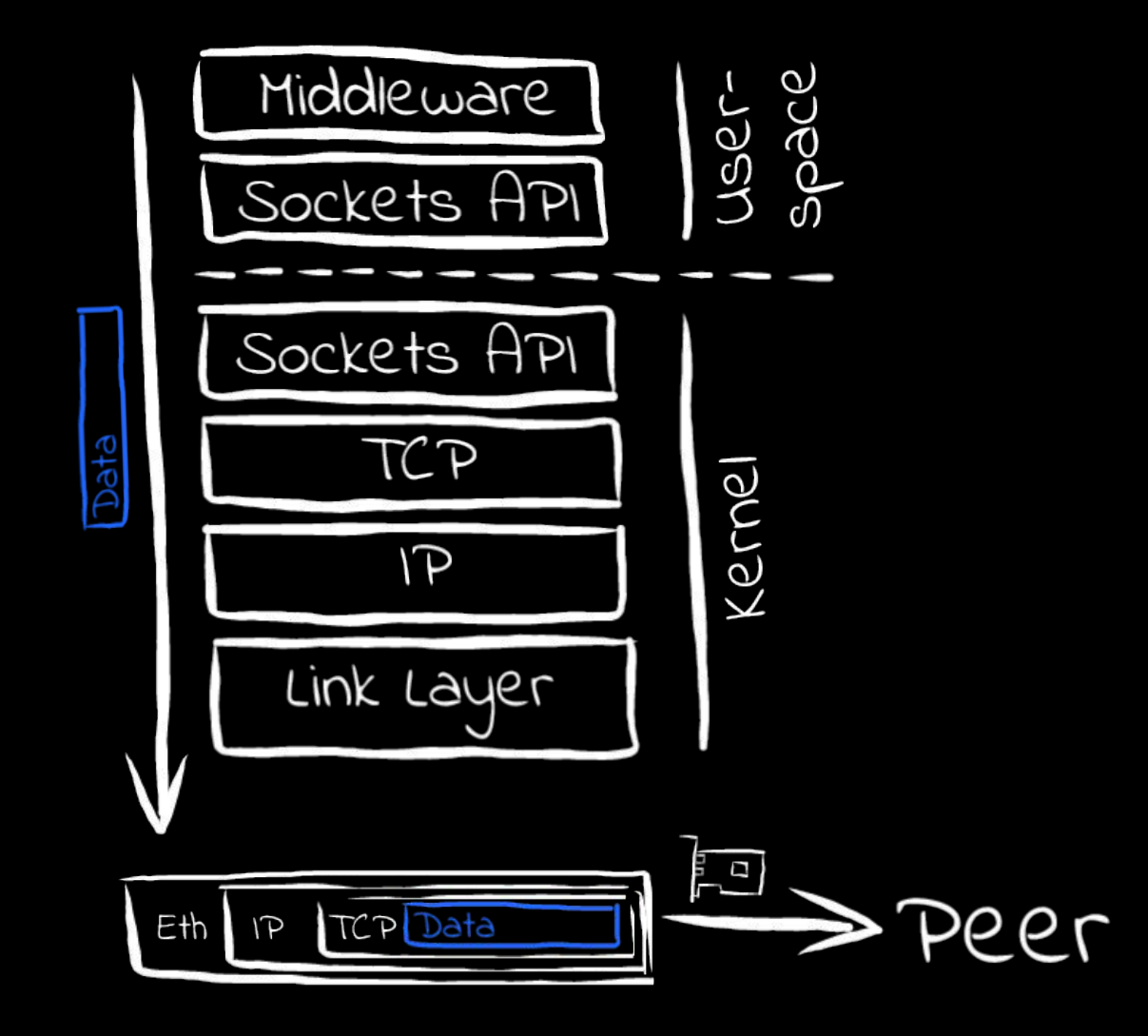

# **What if we had a simple buffer to write data to and let hardware do the rest...?**

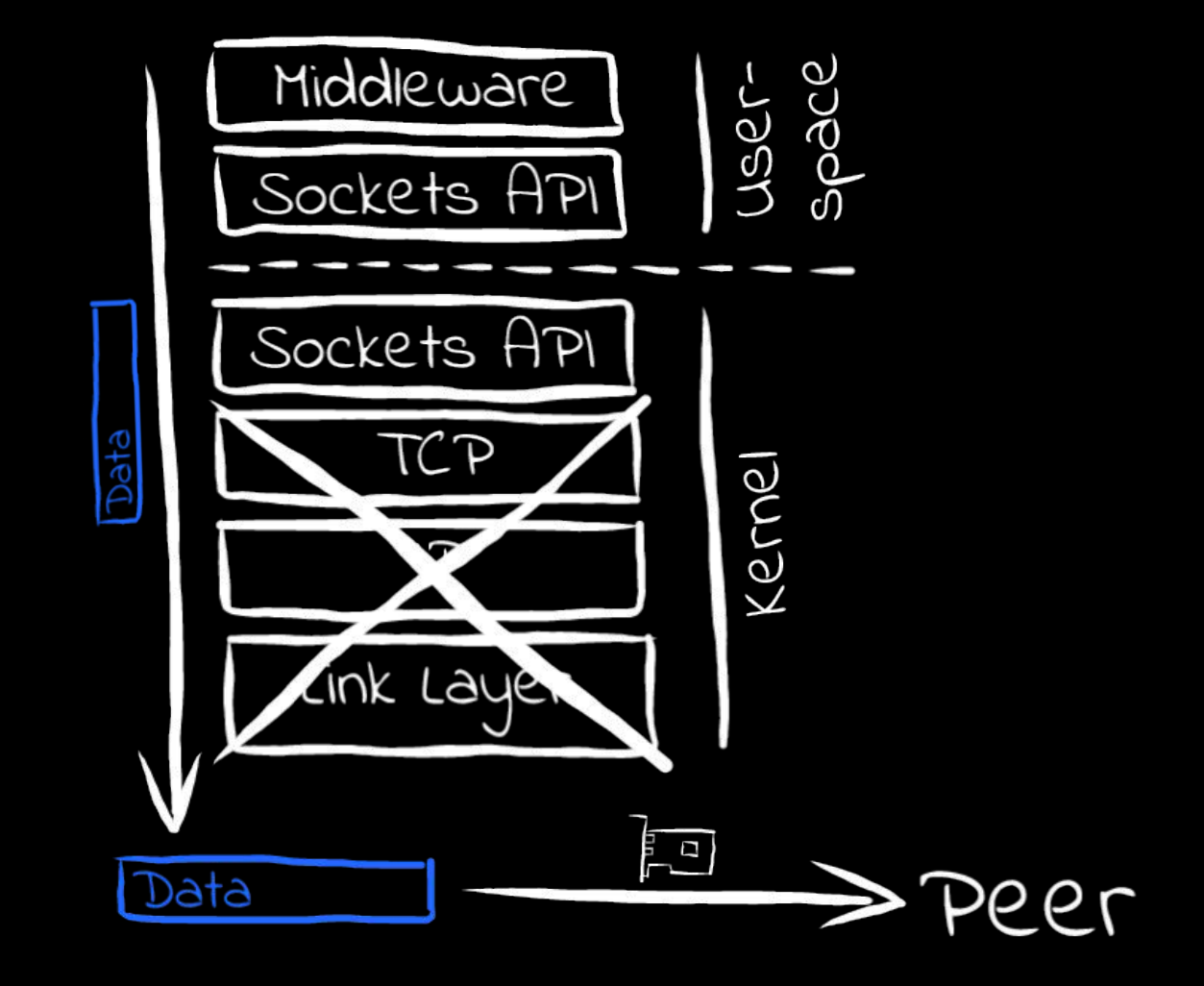

## The RDMA Approach SMC Basics / Motivation

- RDMA (*Remote Direct Memory Access*) based technology originating from Infiniband (IB)
- **Enables a host to read or write directly from/to a remote host's** memory with drastically reduced use of remote host's CPU (interrupts required for notification only)
- Native / direct application exploitation requires rewrite of networkrelated program logic, deep level of expertise in RDMA and a new programming model
- Therefore, provide a transparent approach:
	- **SMC-R**: Use *RDMA* over Converged Ethernet (RoCE) technology
		- Unlike IB, RoCE does not require unique network components (host adapters, switches, security controls, etc.)
		- Utilize existing Ethernet fabric with RDMA-capable NICs and switches
	- **SMC-D**: Use *DMA* when both hosts are within a Z system via virtual PCI device

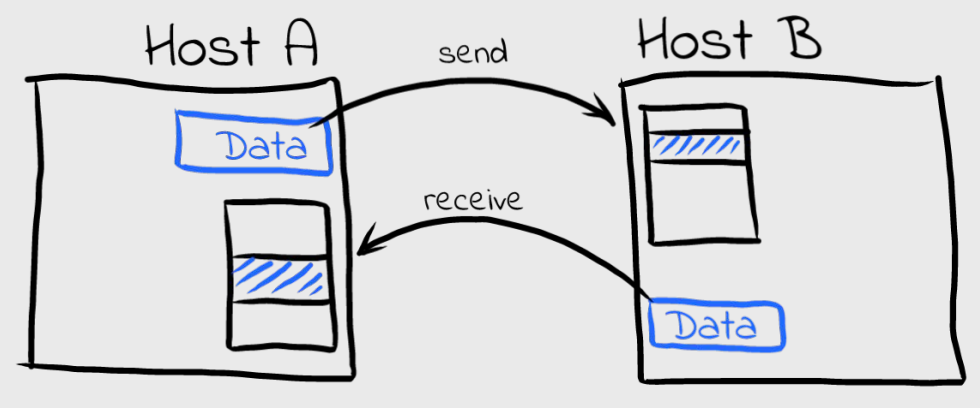

#### SMC Basics / The SMC Protocol

# **Overview**

## **For each new TCP connection:**

- Start out with a regular TCP/IP connection, advertising (R)DMA capabilities
- If peer confirms, negotiate details about the (R)DMA capabilities & connectivity
- Switch over to an (R)DMA device for actual traffic depending on the peers' capabilities
- Regular TCP connection through NICs remains active but idle

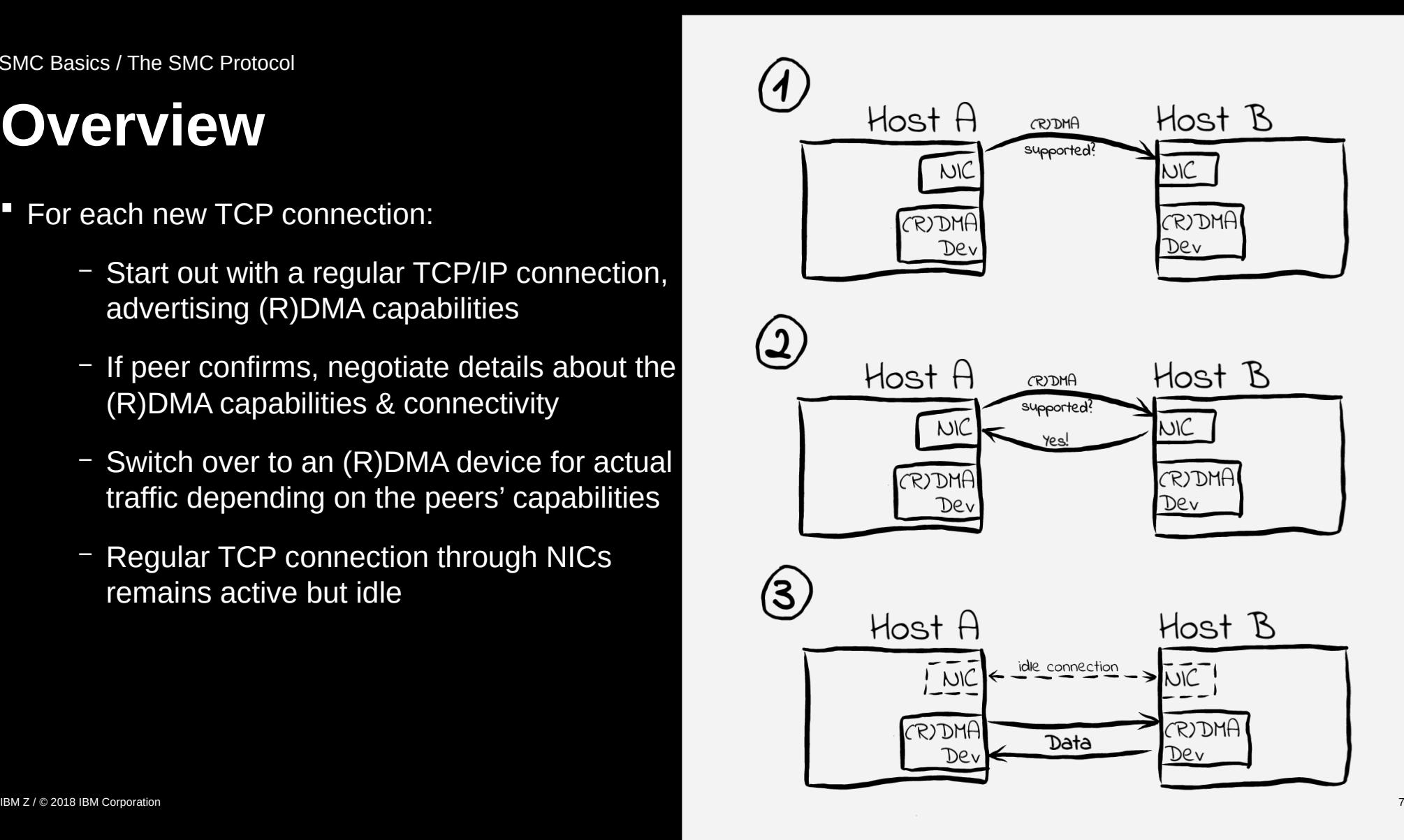

#### SMC Basics / The SMC Protocol

# **PNET IDs**

- **PNET ID**: *Physical network identifier*
- Customer-defined value to logically group NICs and RDMA adapters connected to the same physical network within a host.
- **Defined in** 
	- IOCDS for any of OSA, RoCE, HiperSockets or ISM, or
	- using smc\_pnet tool (SMC-R only, all of the above and virtual networking facilities like z/VM vNICs et al)
- *Typically* associate
	- OSA and RoCE cards, or
	- HiperSockets and ISM devices
- **Note**: PNET IDs help to locate a suitable (R)DMA device for a given NIC *within a host*. The peer can use totally different PNET IDs (as long as the right devices are grouped)

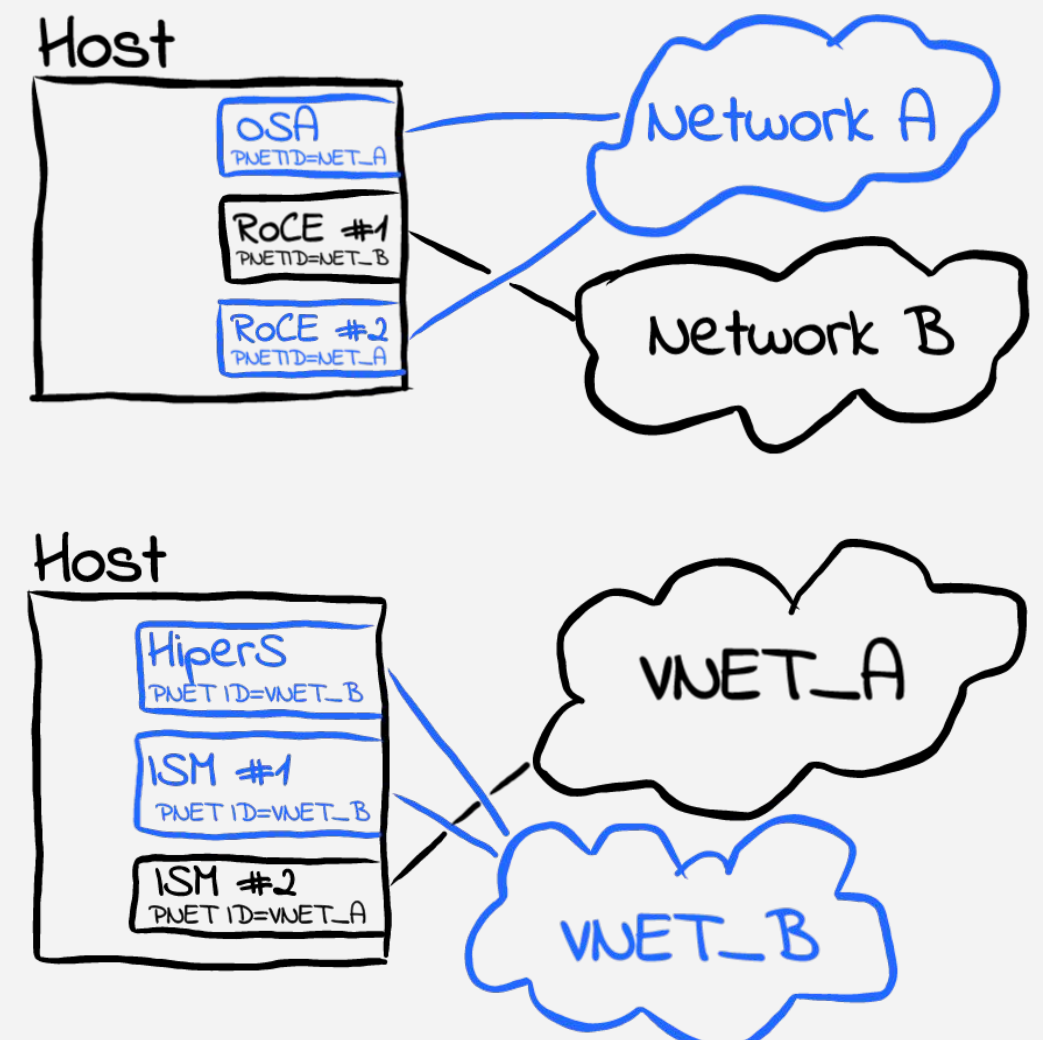

SMC Basics / Benefits

# **Less latency Lower CPU usage**

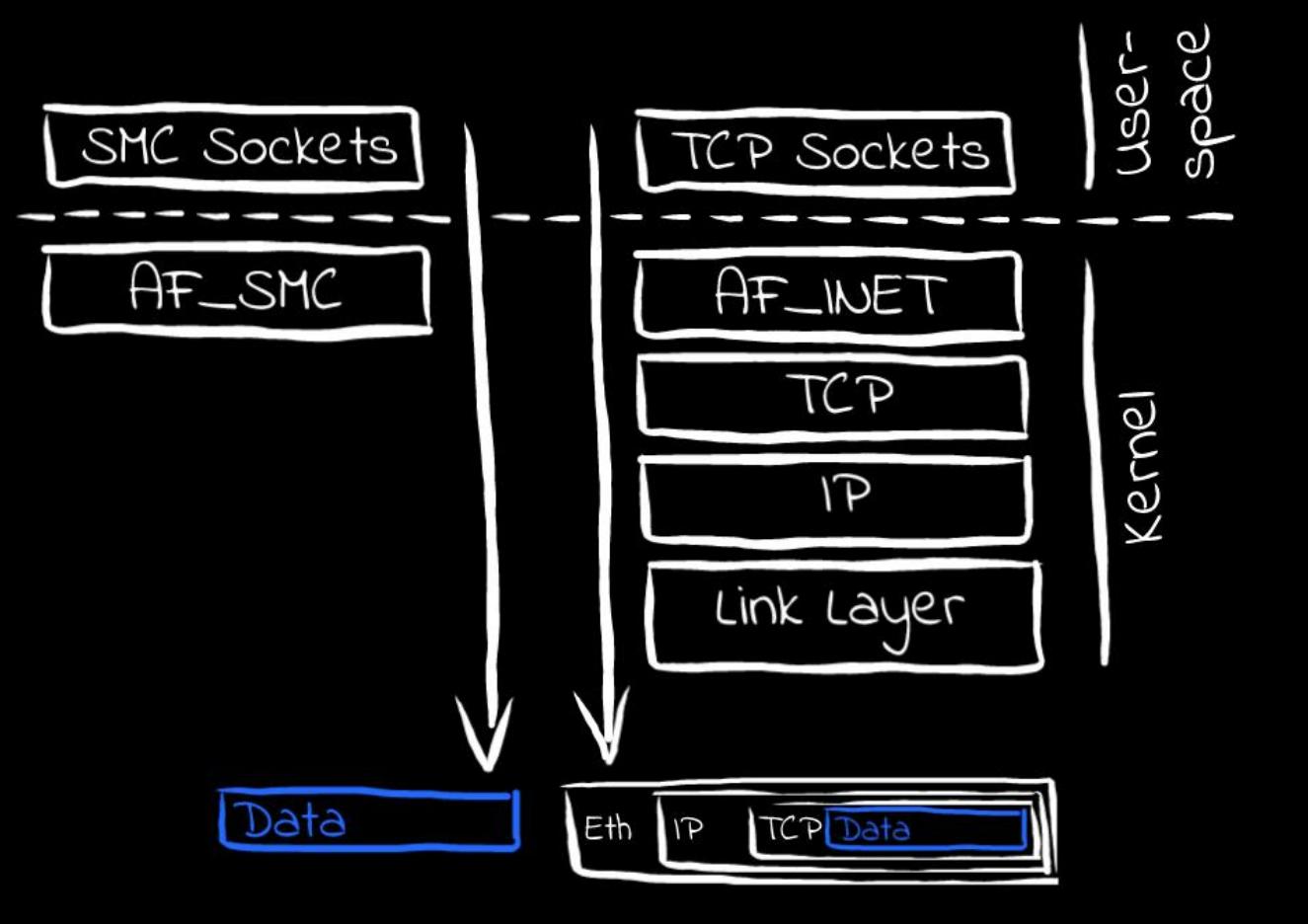

# **Run your applications unmodified**

- SMC is transparent to existing applications no changes required
- Use smc\_run, also provided by *smc-tools*: smc\_run <my\_application>
- Or use preload library directly, provided by *smctools*, to enable existing applications:

export LD\_PRELOAD=libsmc\_preload.so

*Note*: Will not work with statically linked applications.

# **Mixing SMC Usage**

- Both variants of SMC can be used concurrently to provide an optimized solution
- **Enable SMC independent of peers'** capabilities; i.e. no commonality in SMC support on all peers required

## Use

- SMC-D for local connections
- SMC-R for remote connections
- fall-back to regular TCP where neither SMC variant is supported

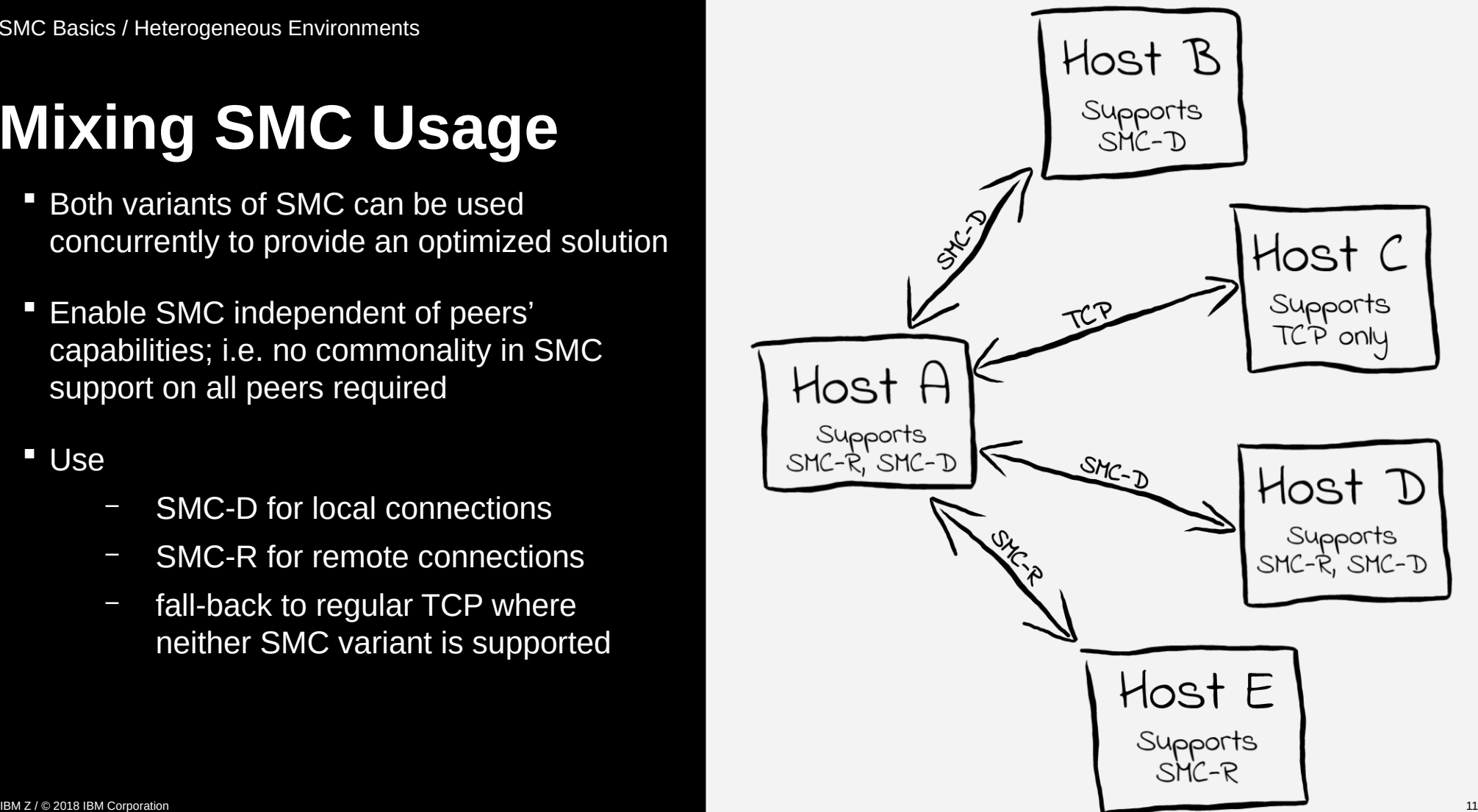

# **Agenda**

## **SMC Basics**

- Motivation
- The SMC Protocol
- Benefits

# **SMC for Linux on Z**

- SMC-D and SMC-R
- *smc-tools*

## **SMC in Action**

- Usage Examples
- Deploying SMC
- Tips & Tricks

# **Outlook**

## **Miscellaneous**

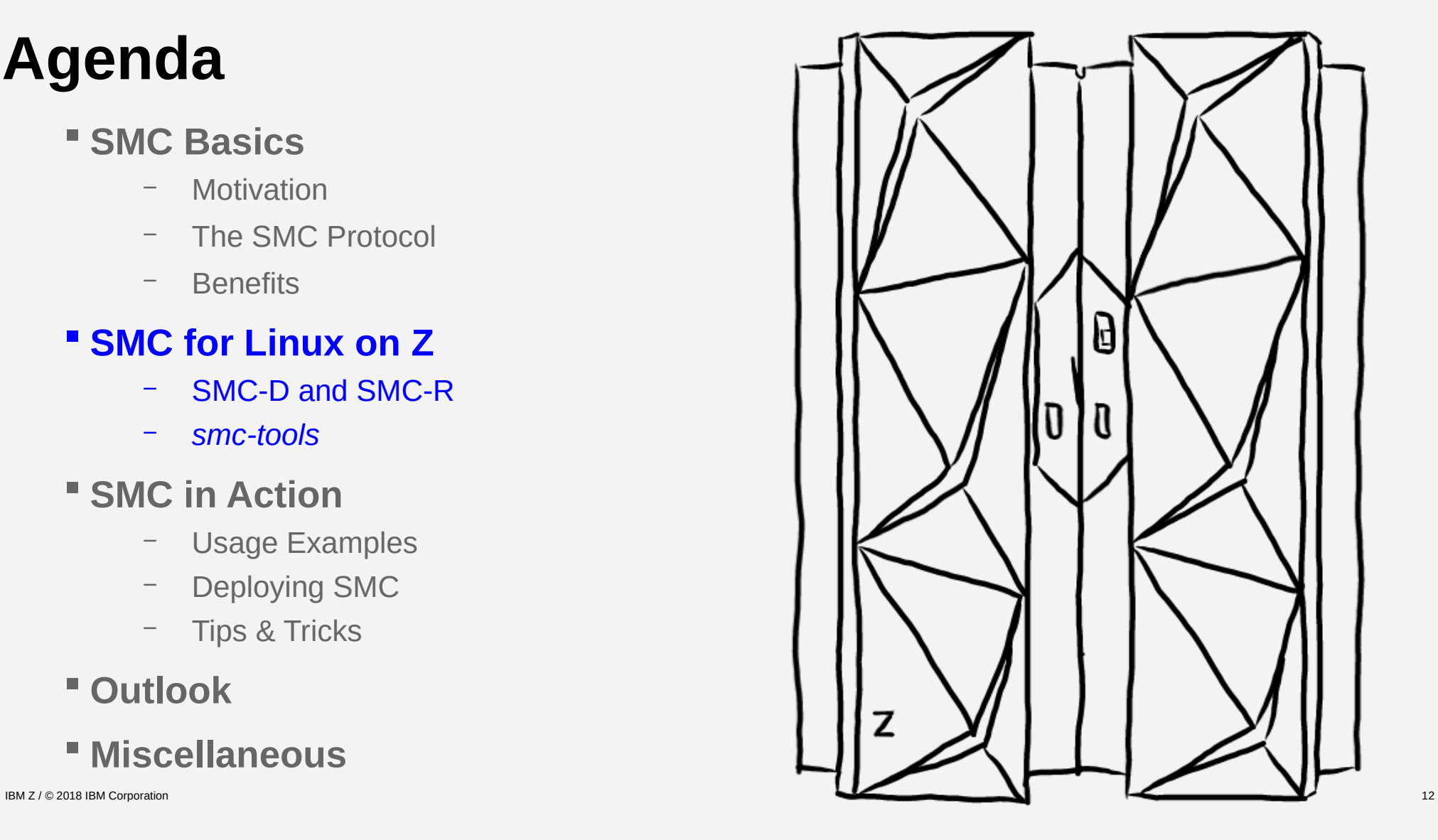

## SMC-D Overview SMC for Linux on Z / SMC-D and SMC-R

**Intra-CEC connectivity using Internal Shared Memory (ISM) devices** 

#### **IBM Z hardware requirements**

- IBM z13 (requires driver level 27 (GA2)) and z13s, or later
- LinuxONE Emperor and LinuxONE Rockhopper, or later
- Classic mode only (i.e. DPM not supported)

#### **ISM** devices

- *Virtual* PCI network adapter of new VCHID type ISM
	- No PCI bus usage
	- No extra hardware required
- Provides access to memory shared between LPARs
- 32 ISM VCHIDs per CPC, 255 VFs per VCHID (8K VFs per CPC total) I.e. the maximum no. of virtual servers that can communicate over the same ISM VCHID is 255
- Each ISM VCHID represents a unique (isolated) internal network, each having a unique Physical Network ID
- PNET ID configuration
	- IOCDS only
	- Use HiperSockets, OSA or RoCE cards for regular connectivity

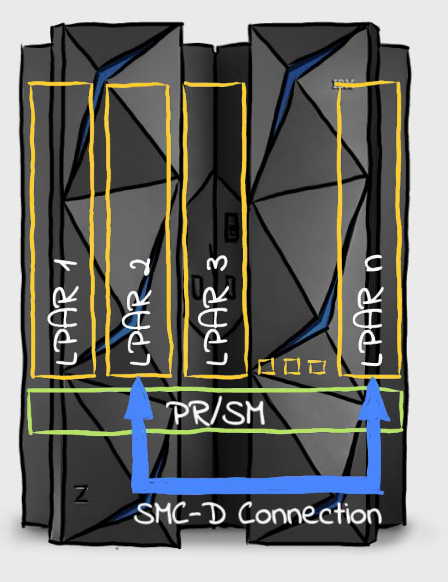

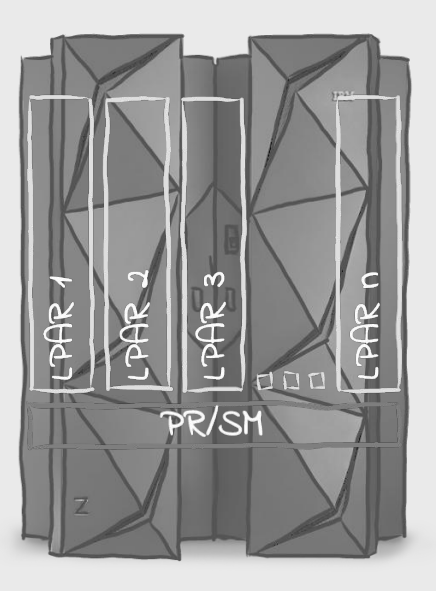

## SMC-R Overview SMC for Linux on Z / SMC-D and SMC-R

- Cross-CEC connectivity using *RoCE Express* cards
- **IBM Z hardware requirements** 
	- IBM z12EC and z12BC or later
	- LinuxONE Emperor and Rockhopper or later
	- Classic and DPM mode supported
- **RoCE Express cards** 
	- RoCE Express & RoCE Express2 cards supported
	- Switches need to support and enable *Global Pause* (standard Ethernet switch flow control feature as described in IEEE 802.3x)
- PNET ID configuration
	- IOCDS or smc\_pnet (→see *smc-tools* package)
	- Use OSA or RoCE card for regular connectivity
- **Note**:
	- Linux on Z can use a single RoCE card for regular and RDMA traffic!
	- No link failover!

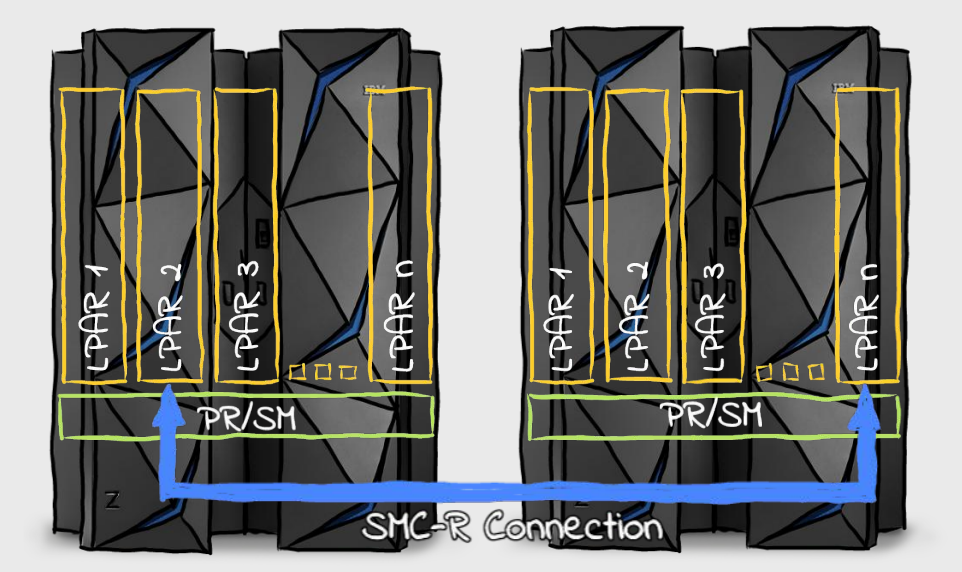

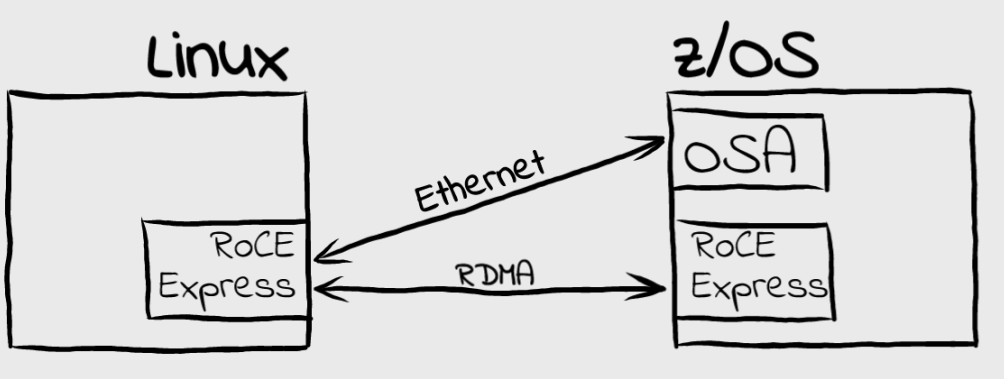

## SMC-R Link Groups SMC for Linux on Z / SMC-D and SMC-R

- SMC-R *link groups* provide for load balancing and recovery
	- New TCP connection is assigned to the SMC-R link with the fewest TCP connections
	- Load balancing only performed when multiple RoCE Express adapters are available at each peer
- **Full redundancy** requires:
	- Two or more RoCE Express adapters at each peer
	- Unique system internal paths for the RoCE Express adapters
	- Unique physical RoCE switches
- **Partial redundancy** still possible in the absence of one or more of these conditions
- Linux on Z:
	- No failover support (yet)

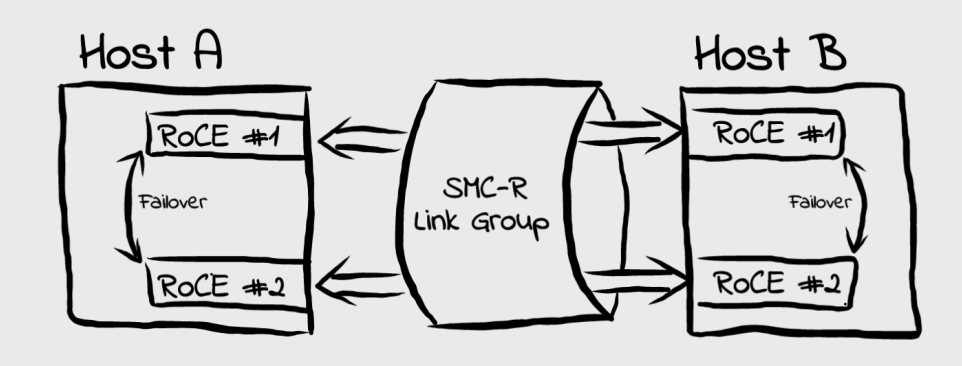

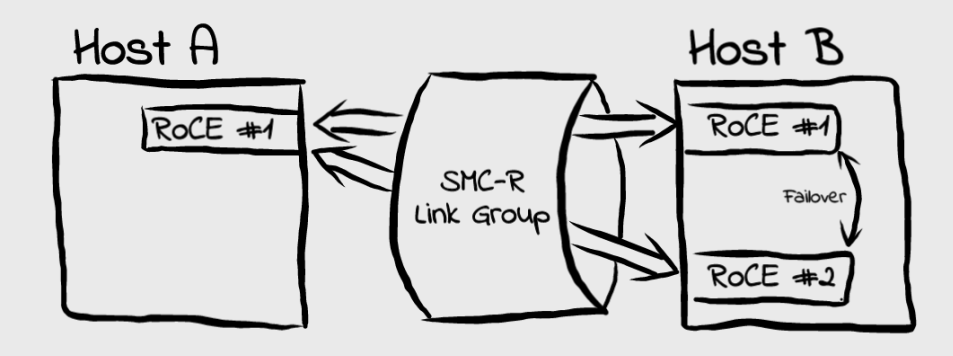

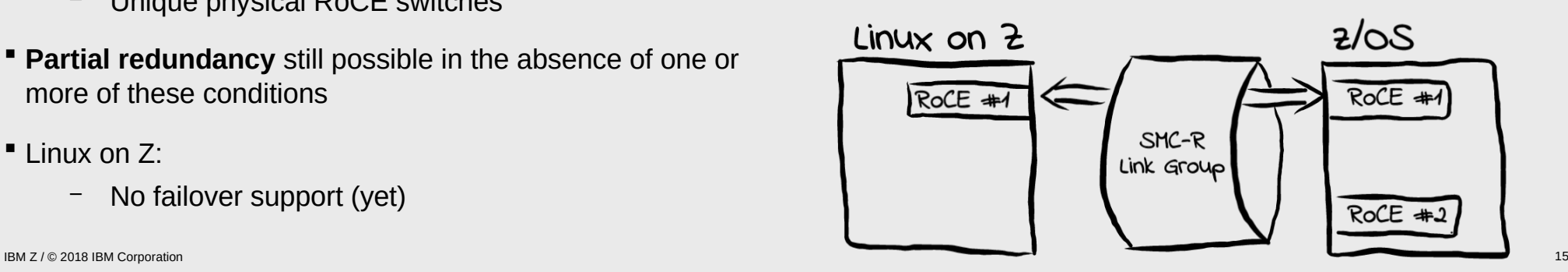

## *smc-tools* Package Overview SMC for Linux on Z

- **Current version**: v1.2.1 (download from [https://ibm.biz/Bdz4K3\)](https://ibm.biz/Bdz4K3)
- *smc-tools* provides the following commands:
	- smc\_pnet
		- Associate NICs via PNET ID in software
		- Does *not* modify/create IOCDS entries
		- Also works with bonding and VLAN devices
		- **Note**: PNET IDs defined in IOCDS always override
	- smc\_run: Enable a binary application to use SMC.
	- smcss: Information about SMC-enabled sockets and link groups. Includes information on SMC mode used, as well as TCP fallbacks
	- smc\_rnics (v1.2 or later)
		- List all available PCI (R)DMA devices, including PNET ID
		- Hotplug / hotunplug PCI (R) DMA devices
	- smc\_dbg (v1.2 or later)
		- Collect debugging information
		- As a side effect, lists PNET IDs for CCW devices

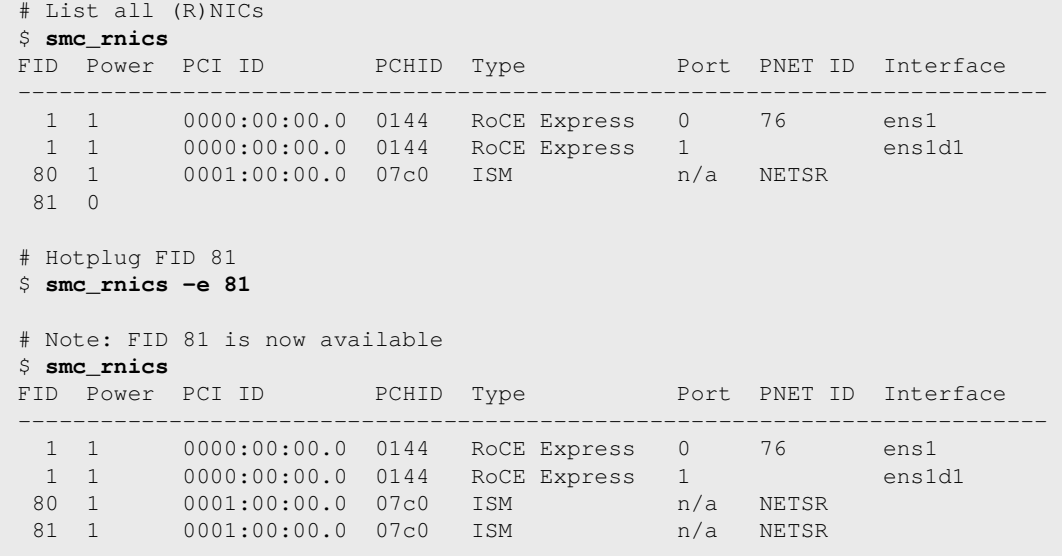

# **Agenda**

# **SMC Basics**

- Motivation
- The SMC Protocol
- Benefits

# **SMC for Linux on Z**

- SMC-D and SMC-R
- *smc-tools*

# **SMC in Action**

- Usage Examples
- Deploying SMC
- Tips & Tricks

# $\blacksquare$  **Outlook**

# **Miscellaneous**

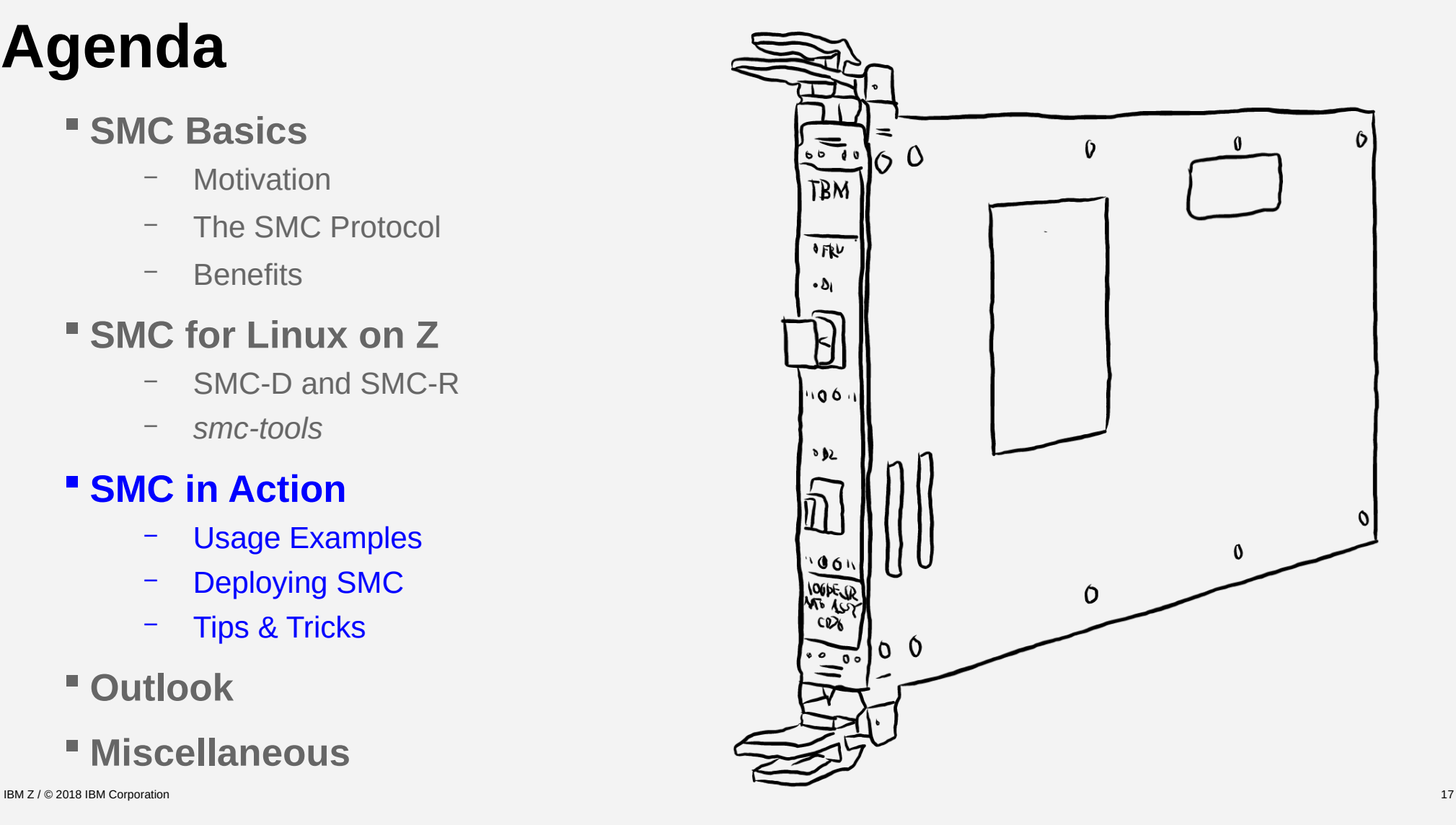

SMC in Action

# **Supported Environments**

#### **Linux on Z Environments**

- **LPAR** yes
- 
- **KVM guests** in progress
- 
- **z/VM guests** yes (z/VM 6.3 or later)
	-
- **Docker** tbd
- **Operating Systems**:
	- *SMC-D*
		- **Linux on Z**
		- **z/OS**: IBM z/OS V2R2 (via APAR) or later
	- *SMC-R*
		- **Linux on Z**
		- **z/OS**: IBM z/OS V2R1 (via APAR) or later
		- **AIX**: System P with AIX 7.2, see <https://ibm.biz/BdZutT>

# **Supported Linux Distributions**

## **RHEL 8**

- **SLES 12 SP4**: Use Linux kernel level 4.12.14-95.13.1 or higher (available via maintweb update) for essential bug fixes
- **SLES 15 SP1**
- **Ubuntu 18.10** or later
- **Note**: All shipments include z/OS compatibility

# **Prerequisites**

- *Direct connectivity* over same IP subnet. I.e. no routed traffic, no peers in different IP subnets
- (R)DMA device(s) attached and configured
- PNET IDs assigned
- Linux kernel supports SMC-R and/or SMC-D
- *TCP only*, i.e. no UDP
- No IPsec (SSL/TLS works)
- No NAT (violates same subnet prerequisite)

**Prerequisites**: Applications in different LPARs on same CEC communicating through HiperSockets. ISM (FID: 80) and HiperSockets devices have the same PNET ID configured in IOCDS in each LPAR.

```
# Hotplug ISM device if not yet visible via lspci command (see next step)
# Alternative: Use echo 1 > /sys/bus/pci/slots/00000080/power if smc_rnics is not available
$ smc_rnics -e 80
```
# *Verify presence of ISM device # NOTE: No extra setup for VLAN usage required* \$ **lspci** 0001:00:00.0 Non-VGA unclassified device: IBM Internal Shared Memory (ISM) virtual PCI device

# *Run application using smc\_run*

Usage Example: SMC-D

SMC in Action / Usage Examples

\$ **smc\_run foo\_socks**

# *Verify that SMC is really used*

 $$$  smcss  $-a$ 

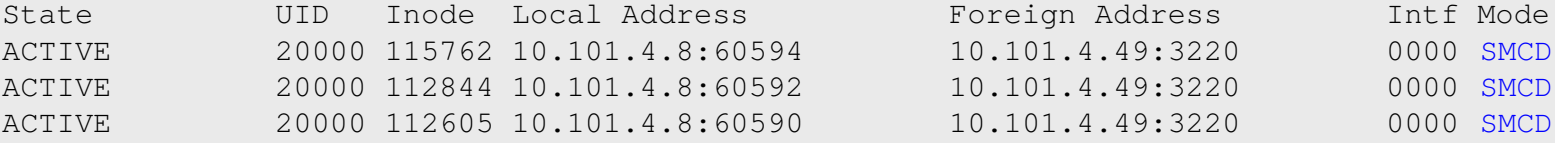

O $\mathbf \Omega$ 

e-tim

ഗ etu<u>ර</u>

 $\mathbf \omega$ 

IBM Z / © 2018 IBM Corporation 22

O $\mathbf \Omega$ e-tim  $\mathsf \omega$ ഗ etu $\mathbf{\Omega}$ 

#### # *Verify presence of RoCE card* \$ **lspci** 0000:00:00.0 Ethernet controller: Mellanox Technologies MT27500/MT27520 Family [ConnectX-3/ConnectX-3 Pro Virtual Function] # *Set RoCE card interface UP, and verify* \$ **ip link set ens2 up** \$ **ip link show ens2** 3: ens2: <BROADCAST,MULTICAST,**UP**,LOWER\_UP> mtu 1500 qdisc mq state UP mode DEFAULT group default qlen 1000

## $link/other 82.03.14.32.61. a0 hrd ff.ff.ff.ff.ff$

# OPTIONAL *(VLANs only): Define an interface, and assign an IP – interface does not need to be in state UP!* \$ **ip link add dev ens2.201 link ens2 type vlan id 201** \$ **ip addr add 192.168.23.42/24 dev ens2.201**

# OPTIONAL (no PNET IDs in IOCDs): *Configure PNET ID on OSA and RoCE device:*  $$$  smc pnet -a PNET1 -I enccw0.0.f500 -D mlx4 0 -P 1 \$ **smc\_pnet -s** PNET1 enccw0.0.f500 mlx4\_0 1

# *Run application using smc\_run*

```
$ smc_run foo_socks
```
# *Verify that SMC is really used*

 $$$  smcss  $-a$ 

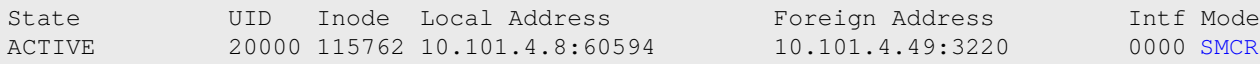

#### SMC in Action / Usage Examples

# Usage Example: SMC-R

**Prerequisites:** Existing Applications in LPARs on separate CECs communicating through OSA card enccw0.0.f500. RoCE Express adapter has network interface  $\text{ens2}$  and infiniband interface  $\text{mlx4}$  0 - we will use its 1<sup>st</sup> port. No PNET IDs configured.

# **Deployment Considerations**

- Verify that your workload is applicable to SMC Specifically, TCP only – e.g. Oracle RAC is known to predominantly use UDP, hence benefit will be small
- **Take into account that SMC-D/R might not apply** to all traffic Again, UDP traffic would continue to flow through regular NICs
- **SMC-R: No link failover (yet)** With support pending, HA must either be achieved in layers above networking, or be dispensable

- Z/VM<br>
 Utilize passthrough devices<br>
(OSA/HiperSockets/RoCE/ISM) for SMC-<br>
D/R usage without any restrictions<br>
 VSWITCH does not forward PNET ID from<br>
attached OSA to vNICs<br>
⇒ Use *smc\_pnet* to configure PNET IDs<br>
for – Utilize passthrough devices (OSA/HiperSockets/RoCE/ISM) for SMC-D/R usage without any restrictions
	- VSWITCH does not forward PNET ID from attached OSA to vNICs
		- ⇒ Use *smc\_pnet* to configure PNET IDs for SMC-R manually
- KVM
	- *virtio-net* devices do not forward PNET IDs ⇒ Use *smc\_pnet* to configure PNET IDs for SMC-R manually

- Machine: IBM z14
- Configuration:
	- 2 LPARs
	- Fedora28 with custom 4.16 kernel
	- Cores per LPAR: 10 IFLs
	- Memory per LPAR: 4GB
- SMC-D Setup (Client & Server)
	- Send buffer: 64KB
	- Receive buffer: 256KB
- Benchmark: *uperf* ([https://github.com/uperf/uperf\)](https://github.com/uperf/uperf)
- Baseline: HiperSockets 32K
- **Note:** All results are preliminary and specific to this setup!

- Workload: **rr1c-200x1000**
- Results:
	- Transaction times reduced by 20% with SMC-D (up to 80% reduction for high numbers of parallel connections)
	- CPU consumption reduced by 30% to 50% for client and server with SMC-D

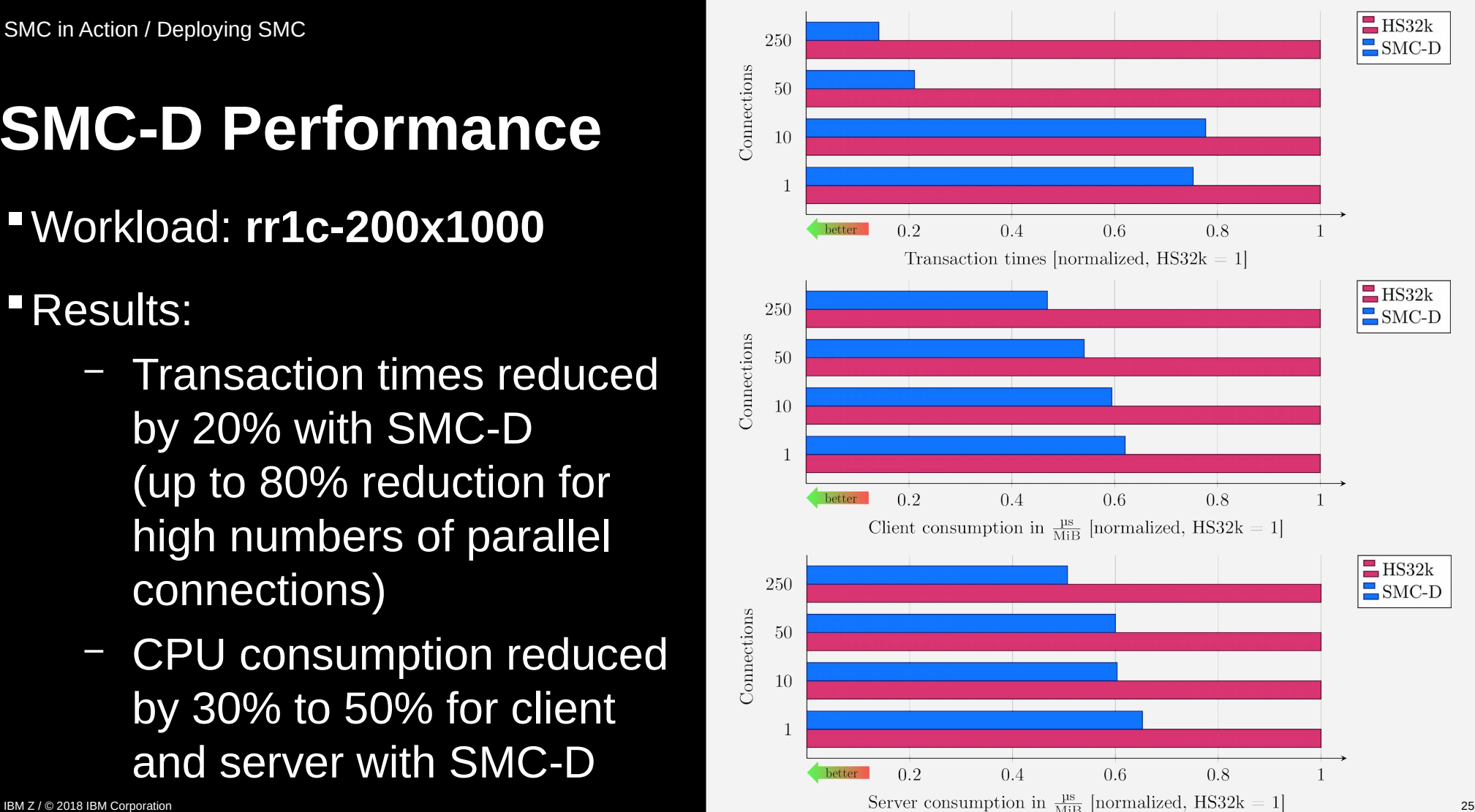

- Workload: **rr1c-200x30K**
- Results:
	- Throughput increases by 1.4x (single connection) and up to 5x (high number of parallel connections) with SMC-D
	- CPU consumption reduced by 35% to 45% for the client with SMC-D
	- CPU consumption reduced by 15% to 35% for the server with SMC-D

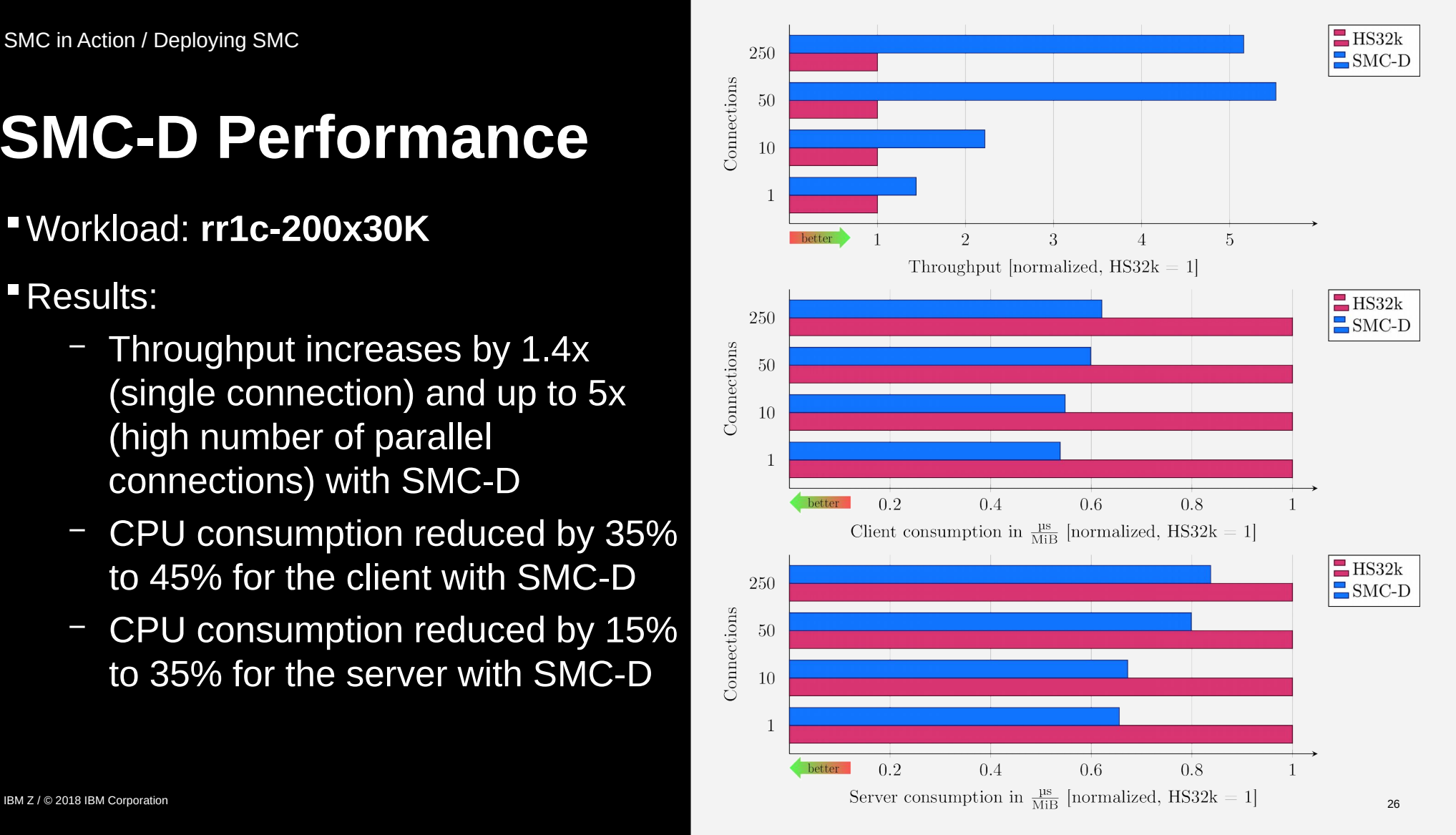

Workload: **str-writex30k**

Results:

- Throughput increases by 1.7x (single connection) and up to 6.9x (high number of parallel connections) with SMC-D
- CPU consumption reduced by 10% to 50% for the client with SMC-D
- CPU consumption reduced by 40% to 50% for the server with SMC-D

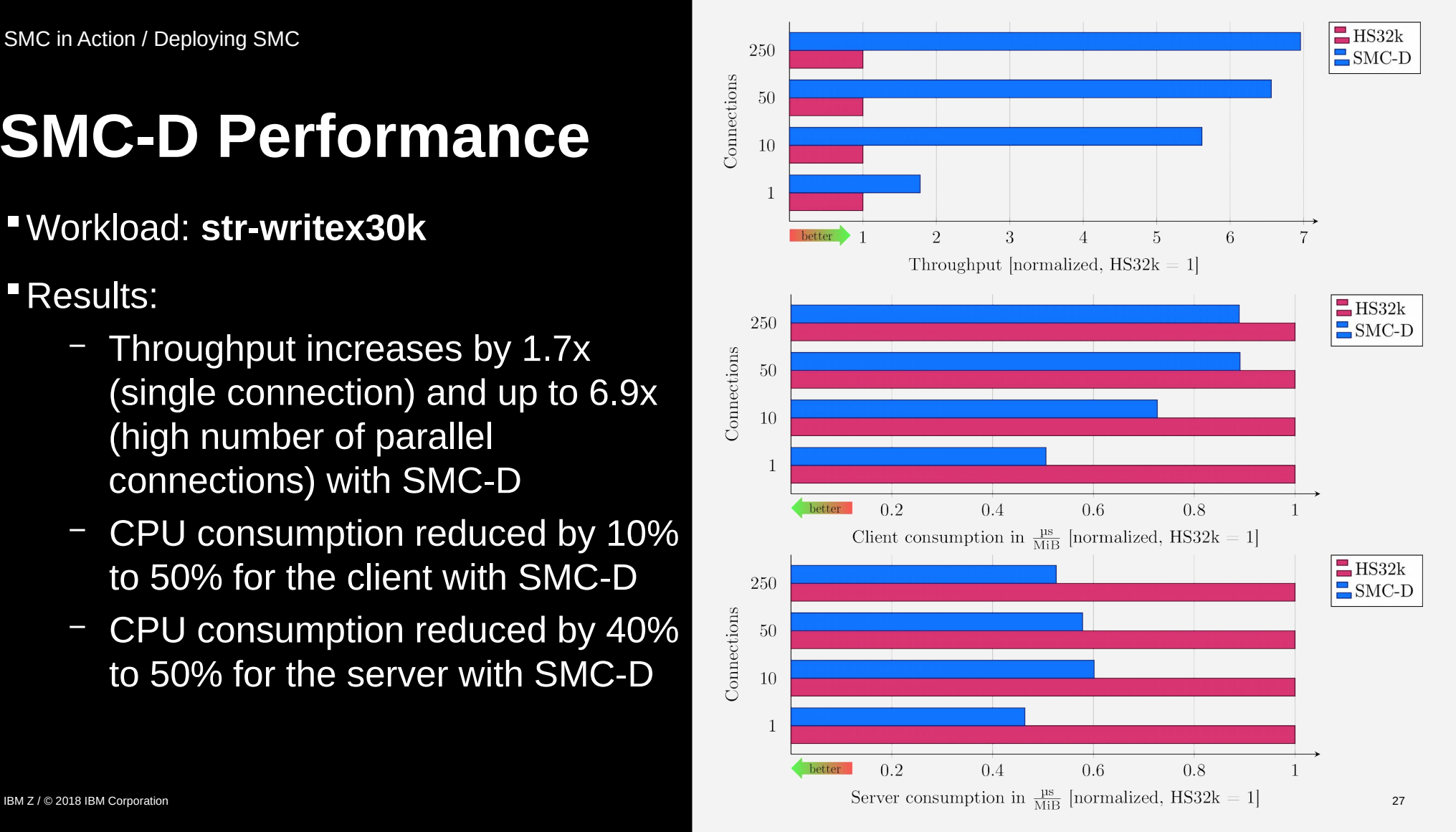

SMC in Action / Deploying SMC

# Usage Example: SAP on IBM Z

- Deploy
	- DB2 SAP Database on z/OS
	- SAP Central Services and SAP Application Server on Linux on Z
- **Provides lower latency, less CPU used**
- **→** Higher transaction rates

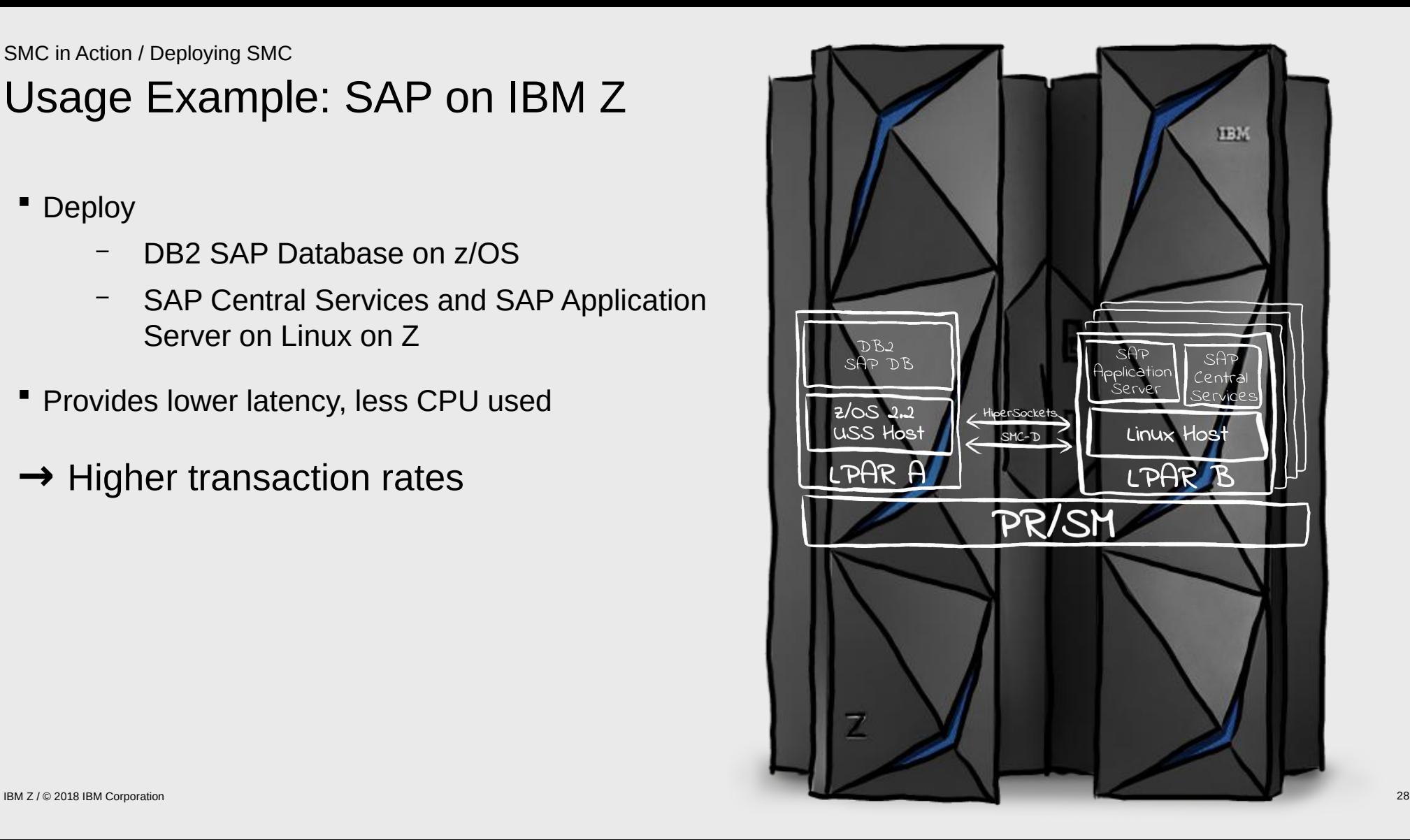

# **Agenda**

## **SMC Basics**

- Motivation
- The SMC Protocol
- Benefits

# **SMC for Linux on Z**

- SMC-D and SMC-R
- *smc-tools*

# **SMC in Action**

- Usage Examples
- Deploying SMC
- Tips & Tricks

# **Outlook**

## **Miscellaneous**

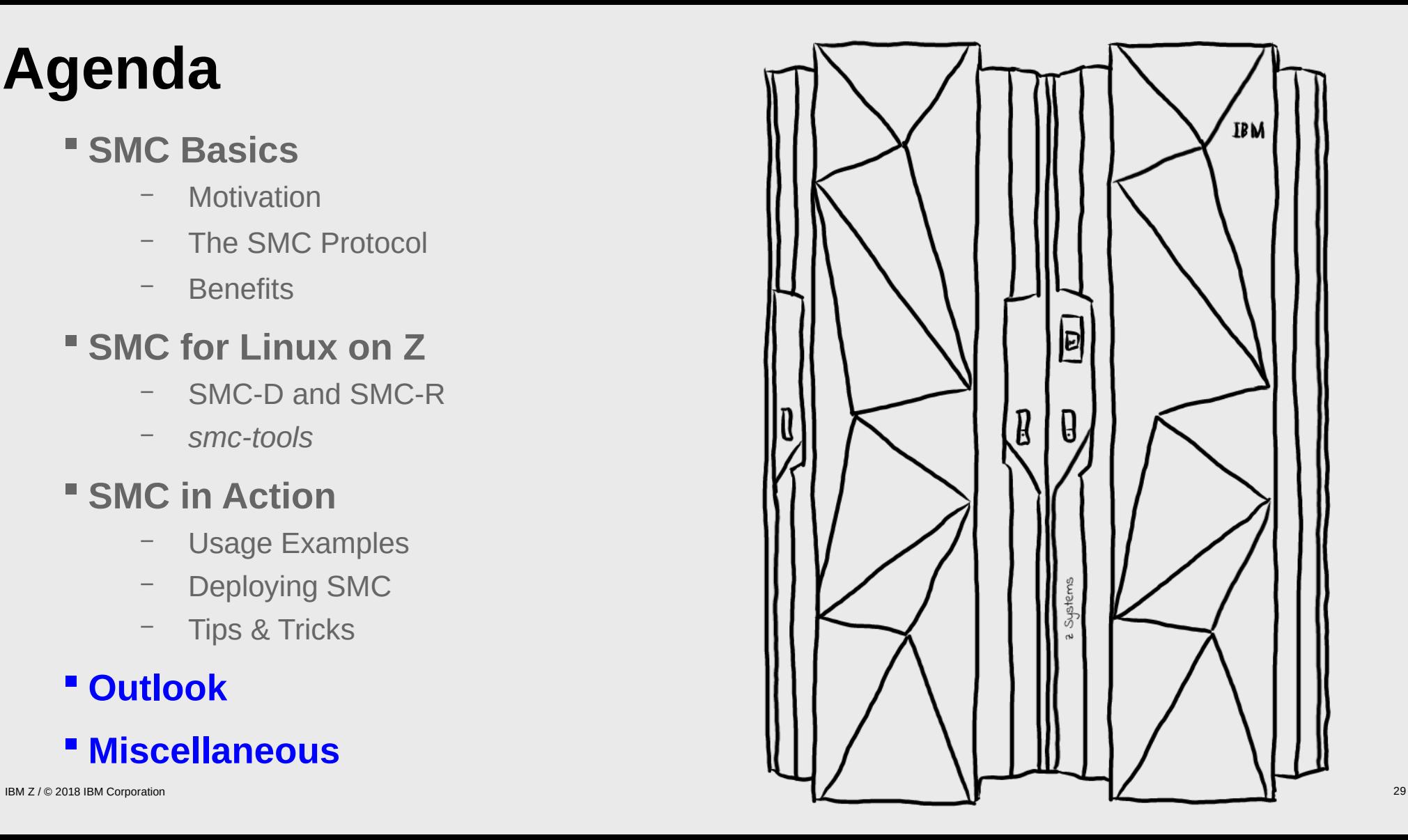

**Outlook** 

# **More to come!**

- **Performance optimizations**
- **Failover support (SMC-R)**
- **Blacklisting peer IPs/ports**
- **Improved diagnostics**
- **Usage statistics**
- $\blacksquare$

Miscellaneous

# **Summary**

## **Key Attributes**

- Leverages existing Ethernet infrastructure (SMC-R)
- **Transparent to (TCP socket based) application** software
- **Preserves existing network addressing-based** security models
- **Preserves existing IP topology and network** administrative and operational model
- **Transparent to network components such as** channel bonding and load balancers
- **Built-in failover capabilities (SMC-R)**

# **Typical Workloads To Benefit**

- *Transaction-oriented*,
- *latency-sensitive*, and
- *bulk data streaming*, e.g. when running backups.

# **References**

- *smc-tools* **Homepage** <https://www.ibm.com/developerworks/linux/linux390/smc-tools.html>
- **Whitepaper: Performance Evaluation of SMC-D with SAP Banking on IBM Z** <http://www-03.ibm.com/support/techdocs/atsmastr.nsf/WebIndex/WP102792>
- **RFC7609 (SMC-R)** <https://tools.ietf.org/html/rfc7609>
- **Linux on Z (technical):** <https://www.ibm.com/developerworks/linux/linux390/>
- **SMC for Linux on Z:** <http://linux-on-z.blogspot.com/p/smc-for-linux-on-ibm-z.html>
- **Blogs**
	- **Linux on z distributions new** <http://linuxmain.blogspot.com/>
	- **Linux on Z latest development news** <http://linux-on-z.blogspot.com/>
	- **KVM on Z** <http://kvmonz.blogspot.com/>
	- **Containers on Z, primarily** *Docker* <http://containersonibmz.com/>

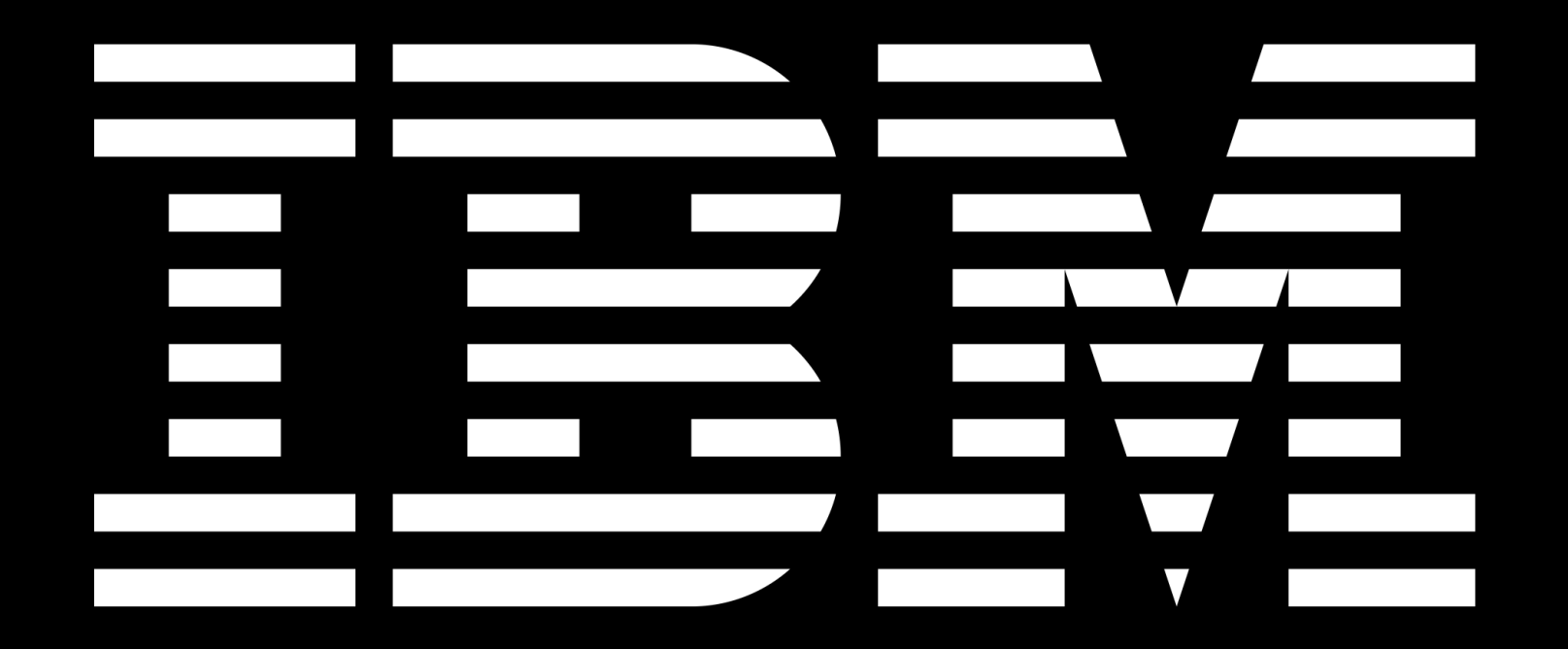

# **Backup**

## How to verify Hardware Setup SMC in Action / Tips & Tricks

Use lspci to check RoCE and ISM device availability:

```
 $ lspci
 0000:00:00.0 Ethernet controller: Mellanox Technologies MT27500/MT27520 Family \
                                    [ConnectX-3/ConnectX-3 Pro Virtual Function]
 0001:00:00.0 Non-VGA unclassified device: IBM Internal Shared Memory (ISM) virtual PCI device
```
#### (z/VM only) Verify card attachment

```
 $ vmcp 'QUERY PCIFUNCTION'
 PCIF 00000280 ATTACHED TO S8360018 00000280 ENABLED 10GbE RoCE
 PCIF 000002E2 ATTACHED TO S8360018 000002E2 ENABLED ISM
```
#### Verify PNET IDs are set and match (use smc\_rnics and/or smc\_dbg if available)

```
 # RoCE device
 $ cat /sys/class/net/ens1/device/util_string | iconv -f IBM-1047 -t ASCII
 NetworkA
 # ISM device with PCI ID 0001:00:00.0 according to lspci:
 $ cat /sys/bus/pci/devices/0001:00:00.0/util_string | iconv -f IBM-1047 -t ASCII
 vNetB
 # OSA or HiperSockets device
 $ cat /sys/devices/css0/chp0.`cat /sys/class/net/enccw0.0.f500/device/chpid`/util_string \
                                                               | iconv -f IBM-1047 -t ASCII
 NetworkA
```
IBM Z / © 2018 IBM Corporation 35

## How to verify OS Setup SMC in Action / Tips & Tricks

#### **• RoCE Express cards: Verify port and NIC states:**

- \$ cat /sys/class/infiniband/mlx4\_0/ports/1/phys\_state 5: LinkUp
- \$ cat /sys/class/infiniband/mlx4\_0/ports/1/state
- 4: ACTIVE

#### \$ **ip link show ens2**

- 3: ens2: <BROADCAST,MULTICAST,**UP**,LOWER\_UP> mtu 1500 \ qdisc mq state UP mode DEFAULT group default qlen 1000  $link/other$   $82.03.14.32.61. a0$  brd  $ff.ff.ff.ff.ff$
- **RoCE Express cards with VLANs: Verify VLAN interface exists and** has IP address assigned (interface can be down)

```
 $ ip addr show ens2.201
```

```
 7: ens2.201: <BROADCAST,MULTICAST,DOWN,LOWER_UP> mtu 1500 \
   qdisc fq_codel master virbr0 state UNKNOWN group default \
   qlen 1000
```
 link/ether fe:54:00:f9:cf:be brd ff:ff:ff:ff:ff:ff inet **192.168.23.42/24** scope global vnet3 valid\_lft forever preferred\_lft forever

 $\blacksquare$  Check available free memory via /proc/meminfo:

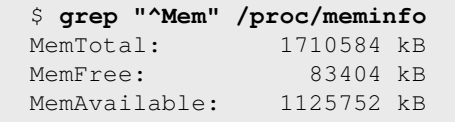

• Check smcss output for reason code:

#### \$ **smcss -a**

State UID Inode Local Address [...] Intf Mode ACTIVE 20000 115762 10.101.4.8:60594 [...] 0000 TCP **0x05000000/0x0000521e**

### **Troubleshooting z/OS**

– "*Autonomics*" function might disable connections to peers that are unlikely to benefit from SMC (most typically: Short-lived connections exchanging few data) for a certain period of time. In the TCP/IP profile change

GLOBALCONFIG SMCGLOBAL NOAUTOSMC

See <https://ibm.biz/BdZts8> for further details.

#### SMC in Action / Tips & Tricks

# How to enable unruly Applications

**Some applications have involved startup** procedures that will not easily work with smc\_run

## **Example**:

DB2 requires registration of environment variables through db2set command.

```
$ db2set -i db2inst1 \setminus DB2ENVLIST="LD_LIBRARY_PATH \ 
     LD_PRELOAD"
$ smc_run db2start
```
- If smc\_run does not work for an application with  $PID < p$ :
	- Check /proc/<p>/environ whether LD\_PRELOAD is set correctly!
- **Alternative approaches:** 
	- Set LD\_PRELOAD in the user ID's profile that starts the respective processes, e.g. the DB2 instance owner:

```
 $ echo "export LD_PRELOAD=\ 
 libsmc_preload.so" >> ~/.profile
```
– Use /etc/ld.so.preload to enable the entire system:

> \$ cat /etc/ld.so.preload libsmc\_preload.so

- **Note**: This will add the preload library to *all* processes on the entire system or started by the respective user! This includes processes not performing any socket operations at all, e.g. the  $1s$ command.
- **Therefore, always prefer usage of** smc  $run$